## 9. Создание программы со случайными числами

- 9.1. В программе Gambas создайте проект с именем «random», заголовок - «Случайное число». Разместите на форме текстовое поле, 3 командные кнопки и задайте их параметры.
- 9.2. Запишите процедуры для кнопок:

```
PUBLIC SUB Button1_Click()
 TextBox1.Text = Int(Rnd * 10)END
```

```
PUBLIC SUB Button2_Click()
 TextBox1.Text = Int(Rnd * 100)FND
```

```
PUBLIC SUB Button3_Click()
 TextBox1.Text = Int(Rnd * 500)END
```
9.3. Сохраните изменения проекта. Запустите программу на исполнение и проверьте её работу.

## 10. Создание меню программы

10.1. На форме проекта «random» создайте (через контекстное меню) меню программы. 10.2. Запишите процедуры для меню:

Ġ.

```
PUBLIC SUB Button1_Click()
 TextBox1.Text = Int(Rnd * 10)END
```

```
PUBLIC SUB Button2_Click()
TextBox1.Text = Int(Rnd * 100)END
```

```
PUBLIC SUB Button3 Click()
TextBox1.Text = Int(Rnd * 500)END SUB
```

```
PUBLIC SUB Mnu10 Click()
  Button1_Click
END
PUBLIC SUB Mnu100 Click()
  Button2_Click
```

```
END
PUBLIC SUB Mnu500_Click()
  Button3_Click
END
```
10.3. Сохраните изменения проекта. Запустите программу на исполнение и проверьте её работу. Закройте программу.

Заголовок

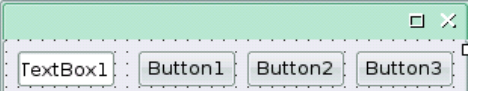

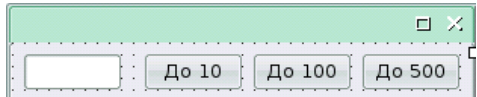

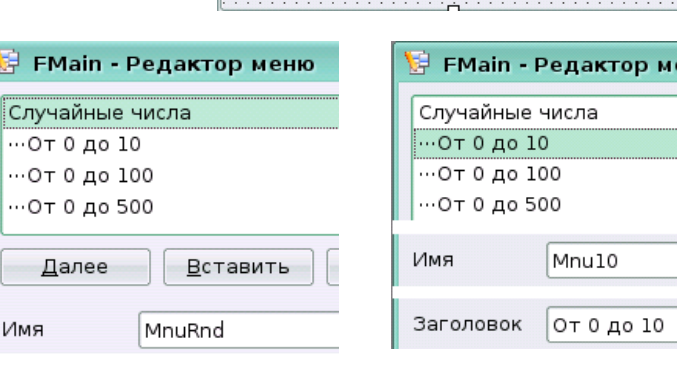

Случайные числа

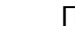

 $\Box$   $\times$ 

До 500